# **Trí tuệ tính toán và ứng dụng PGS.TS. Trần Văn Lăng**

## Thuật toán *K*-láng giềng gần nhất

- Tên tiếng Anh là KNN (K-Nearest Neighbor),
- Là thuật toán thuộc loại supervised-learning đơn giản nhất
- KNN có thể áp dụng được cho cả Classification và Regression
- Khi training, KNN không học một điều gì từ dữ liệu, mọi tính toán được thực hiện khi dự đoán kết quả của dữ liệu mới
- Với việc phân lớp, nhãn (đầu ra) của một điểm dữ liệu (Data Point) mới được suy ra từ K điểm dữ liệu gần nhất trong tập huấn luyện.
- Với *hồi quy*, đầu ra của một điểm dữ liệu bằng chính đầu ra của điểm dữ liệu đã biết gần nhất (trong trường hợp  $K=1$ )
- **Tóm tại**, KNN là thuật toán đi tìm đầu ra của một điểm dữ liệu mới bằng cách chỉ dựa trên thông tin của K điểm dữ liệu trong tập huấn luyện gần nó nhất (K-lân cận), mà không quan tâm đến việc có một vài điểm dữ liệu trong những điểm gần nhất này là nhiễu (dữ liệu mà có lời giải sai)

### **Minh** hoa

- Giả sử có một dataset gồm 2 loại dữ liệu là màu **đỏ (class 1)** và **màu xanh (class 0)** như hình bên canh.
- Thuật toán *K*-NN hãy tìm điểm (50,25) có **hình dấu O màu đen** – để biết điểm này thuộc class 1 hay **class 2**
- Cách làm:
	- Tính khoảng cách từ **điểm O** đến tất cả các điểm có trong Data Set.
	- Sau đó chỉ ra *K* điểm gần (ở đây lấy  $K = 3$ ) với điểm dấu O này nhất

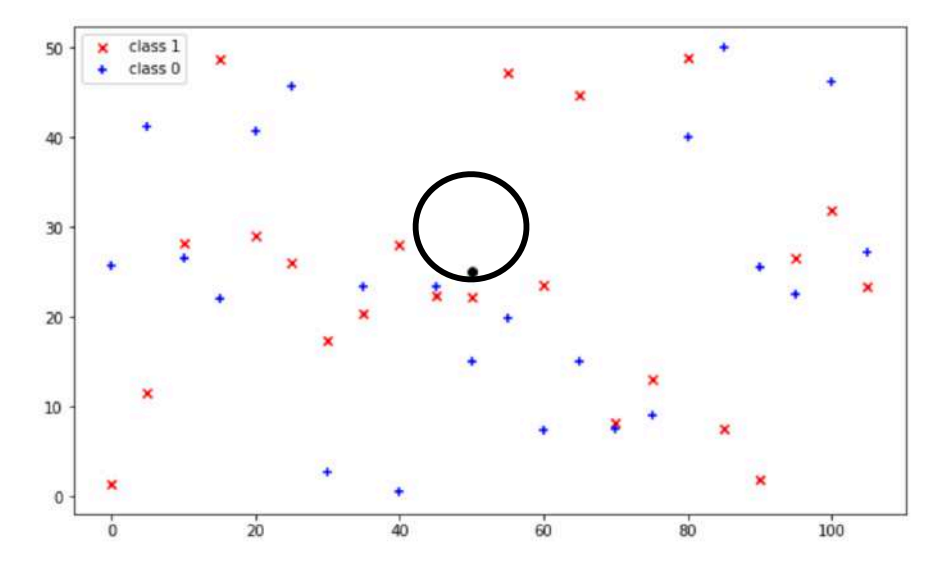

- Có 2 điểm thuộc class 1, và 1 điểm thuộc class 0.
- Vậy điểm O này thuộc class 1

File: Draw-graph.ipynb

• Chương trình giải quyết vấn đề này như sau:

```
• Tạo dữ liệu
import random 
N, M = 21, 2X1, X2, Y1, Y2 = [], [], [], [] 
for i in range(0, N):
     X1.append([]), X2.append([]) 
     X1[i].append(i*5) 
     X1[i].append( int(random.random()*50) ) 
    X2[i].append(i*5)
   X2[i].append( int(random.random()*50)
     Y1.append( 1 ) 
    Y2.append(0)
y = Y1 + Y2X = X1 + X2
```

```
• Tao dữ liệu
x = np.arange(0,N*5,5)y1, y2 = [], []
for i in range(0,N):
    y1.append( X[i][1])y2.append( X[i+N][1])• Vẽ hình
plt.figure( figsize=(10,6) ) 
plt.scatter( x,y1,c='r',marker='x',label='cl
ass 1' ) 
plt.scatter( x,y2,c='b',marker='+',label='cl
ass 0')
plt.plot( 50, 25, 'o', color="black" ) 
plt.legend() 
plt.show()
```
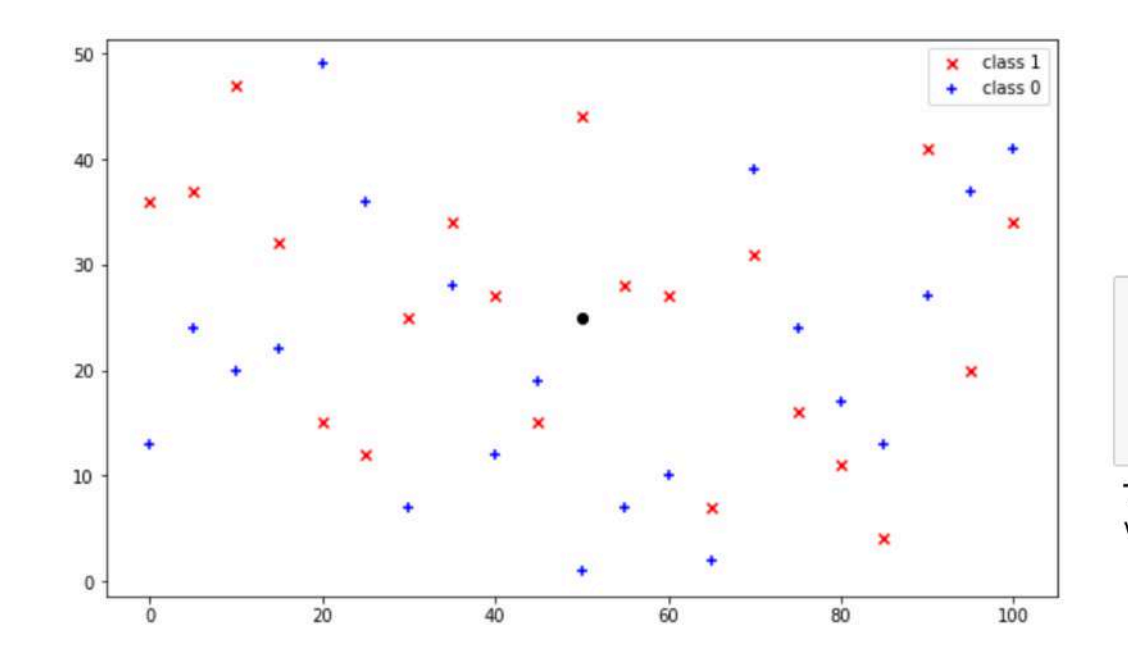

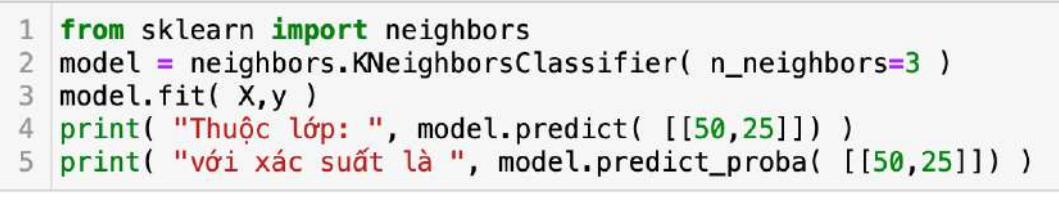

Thuộc lớp: [1] với xác suất là  $[0.33333333 0.6666667]$ 

• Huấn luyện và dự báo

```
from sklearn import neighbors 
model = neighbors.KNeighborsClassifier( n_neighbors=3 ) 
model.fit( X,y ) 
print( "Thuộc lớp: ", model.predict( [[50,25]]) ) 
print( "với xác suất là ", model.predict proba( [[50,25]]) )
```
File: Draw-graph.py

### **Định nghĩa về khoảng cách**

- Cho 2 vector  $X, Y$  có các thành phần là  $X = (x_1, x_2, \dots, x_n)^T$ ,  $Y = (y_1, y_2, \dots, y_n)^T$
- Khoảng cách bậc  $p$  của 2 vector này là con số được ký hiệu là, người ta còn gọi là khoảng cách Miskowsky

$$
||X - Y||_p = \left(\sum_{i=1}^N |x_i - y_i|^p\right)^{1/p}
$$

Trong một số trường hợp riêng

- Trong một số trường hợp riêng, có
	- Khoảng cách Euclide (hay là chuẩn  $L_2$ )

$$
||X - Y||_2 = \sqrt{\sum_{i=1}^{N} |x_i - y_i|^2}
$$

• Khoảng cách tuyệt đối  $(p = 1)$  hay còn gọi là khoảng cách Hamming, hay Manhattan 

$$
||X - Y|| = \sum_{i=1}^{N} |x_i - y_i|
$$

## **Ví du KNN**

• Khoảng cách Chebyshev ∥*X* − *Y*∥ = lim ∥*X* − *Y*∥*<sup>p</sup> p*→∞

$$
= \left(\sum_{i=1}^{N} |x_i - y_i|^p\right)^{1/p}
$$

$$
= \max_{1 \le i \le n} |x_i - y_i|
$$

- Lấy dữ liệu bệnh tiểu đường của người Ấn Độ (https://www.kaggle.com/uciml/ pima-indians-diabetes-database)
- · Dữ liệu bao gồm:
	- Pregnancies: Số lần mang thai
	- Glucose: Lượng Glucose
	- BloodPressure: Áp huyết tâm trương
	- SkinThickness: Về da
	- Insulin: Nồng độ insulin
	- BMI: Body mass index (tỷ lê giữa trong lượng và chiều cao)
	- DiabetesPedigreeFunction: loại tiểu đườ ng
	- $\bullet$  Age: Tuổi
	- Outcome: Kết quả 1 hoặc 0

#### Python với sci-kit learn

```
• Mô tả và chuẩn bị dữ liệu
   import pandas as pd 
   import numpy as np 
   from sklearn import model selection, metrics, neighbors
   import matplotlib.pyplot as plt 
   data = pd.read_csv( '../dataset/diabetes.csv' ) 
  N = len( data.columns ) - 1X = data.iloc[:,:-1].valuesy = data.iloc[:,N].valuesX_train, X_test, y_train, y_test = 
  model_selection.train_test_split( X, y, test_size=0.3, random_state=42 )
                                   • Tạo mô hình và thử nghiệm
                                      NUM K = 3model = neighbors.KNeighborsClassifier( n_neighbors=NUM_K, p=2 )
                                      model.fit( X train, y train )
                                      y pred = model.predict( X test )
```

```
plt.figure( figsize=(8,6) ) 
plt.title( "Đồ thị số lượng khác nhau giữa kết quả đự đoán và dataset" ) 
plt.plot( range(1,NUM K),error,color='red',linestyle='dashed',marker='o',markerfacecolor='blue',
markersize=5 ) 
plt.xlabel( "Số láng giềng K" ) 
plt.ylabel( "Số lượng khác trên tổng số dữ liệu cần test" ) 
plt.show()
```
• Thử với nhiều K khác nhau để biểu diễn thành đồ thị, qua đó biết được với *K* bằng mấy thì có tỷ lệ số trường hợp dự đoán sai

```
NUM K, error = 50, []
for i in range(1,NUMK):
     model = neighbors.KNeighborsClassifier( 
    n neighbors=i )
     model.fit( X_train,y_train ) 
    y pred = model.predict( X test )
    error.append( np_mean(y_pred != y_test) )
```
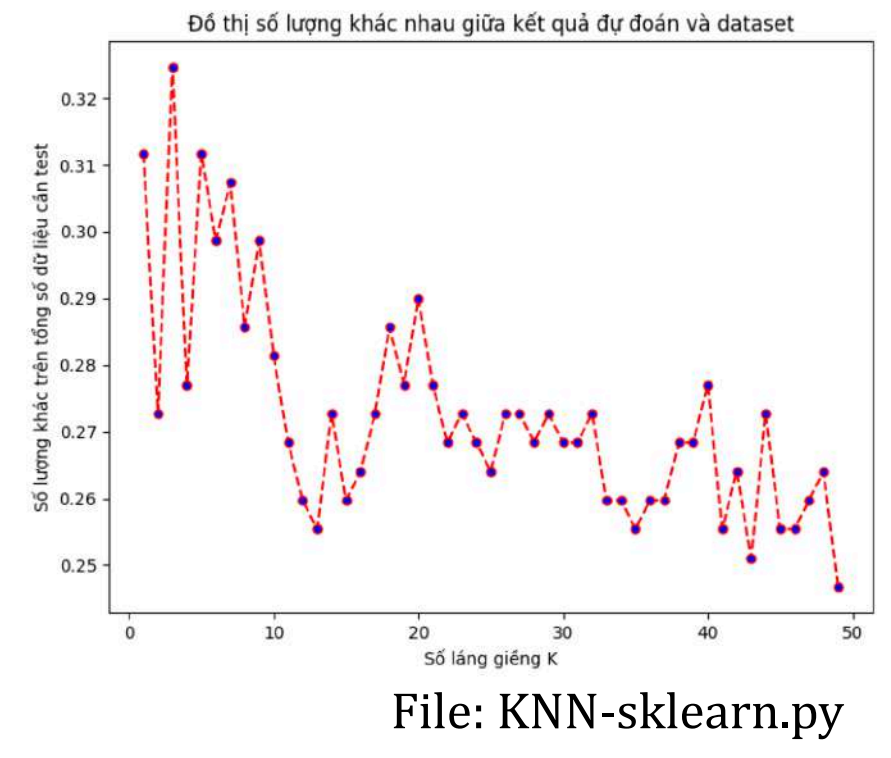

#### **KNN** dùng TensorFlow ver 2

- Lấy lại dữ liệu đã có trong ví dụ trước về bệnh tiểu đường.
	- $\bullet$  Mô tả thêm thư viên TensorFlow import tensorflow as tf import pandas as pd import numpy as np from sklearn import model\_selection, metrics
	- Load dữ liệu từ tập tin sau đó dành ra 30% làm dữ liệu kiểm tra, và dữ liệu này cố định trong các lần thực thi khác nhau của chương trình

```
data = pd.read_csv( '../dataset/diabetes.csv' ) 
N = len( data.column) - 1X = data.iloc[:,:-1].valuesy = data.iloc[:,N].valuesX train, X test, Y train, Y test =
model_selection.train_test_split( X,y,test_size=0.3
3,random_state=42 )
```
 $\acute{O}$  đây ta định nghĩa hàm để tìm khoảng cách nhỏ nhất từ các phần tử trong tập kiểm tra đến tập huẩn luyện.

```
def mindist( x test, x train ):
    L = tf.sqrt(tf.readucesum(tf.square(tf.subtract(x test,x train)),1 ) )
     return tf.argmin( L,0 ).numpy()
```
- Gọi hàm mindist $()$  ở trên để lần lượt tìm phần tử nào trong tập huấn luyện mà gần với từng phần tử của tập kiểm tra nhất, sau đó lấy nhãn của phần tử tương ứng cuả tập huấn luyện gán cho tập dự đoán này.
- $\bullet$  Từ đó tính độ chính xác

```
y pred = tf.Variable( [1]*len(X_test) )
for i in range( len(X test) ):
    k = mindist(Xtest[i,:],Xtrain) y_pred[i].assign( Y_train[k] ) 
print( "Accuracy: ", 
metrics.accuracy_score(y_pred.numpy(),Y_test) )
```
File: KNN-tensorflow.py

• Kết quả

```
Accuracy: 0.6968503937007874
```
- **Tổng kết lại**: KNN được sử dụng cho việc dự báo cả phân loại và hồi quy.
- Tuy nhiên, nó được sử dụng rộng rãi cho phân loại, và thường được sử dụng trong các ứng dụng tìm kiếm.
- 1-NN để tạo một mô hình có các lớp dựa trên 1 điểm dữ liệu ở khoảng cách nhỏ nhất. Tương tự, 2-NN có nghĩa là chúng ta phải tạo một mô hình có các lớp dựa trên 2 điểm dữ liệu với khoảng cách nhỏ nhất.
- Các bước thuật toán bao gồm:
	- Tính khoảng cách giữa các điểm dữ liệu mới so với tất cả các dữ liệu huấn luyện
	- Chon ra *K* muc có trong dữ liệu huấn luyện gần nhất với điểm dữ liệu mới.
	- Bình chọn lớp hay nhãn phổ biến nhất trong số các mục K, đó là lớp của điểm dữ liệu mới.

- Thuật toán KNN được chọn khi các số lượng các lớp dữ liệu tương ứng nhau về kích cỡ
- Khi một điểm dữ liệu phụ thuộc nhiều tham số thì KNN sẽ phải tính khoảng cách giữa các điểm rất chậm
- Chọn *K* bằng bao nhiêu cũng là vấn đề khó trên một dataset cụ thể

### Thao tác thông dụng về TensorFlow version 2

- Khi dùng Tensor $F$ low chúng ta phải khai báo trong vùng của nó.
	- Khai báo biến dùng tf.Variable()
	- $\bullet$  Khai báo hằng, dùng tf.constant()
	- Truy cập một phần tử của tensor, ví du:
		- t4 $[1,1,2]$  có giá trị là 11.0
		- t3 $[0,3]$  có giá trị là 4

In  $[1]$ : 1 import tensorflow as tf In  $[2]$ : # python variable  $p0 = 57$ p1 = ["Tran", "Thuy", "Anh", "Quynh"]  $p2 = [[1,2,3,4],[5,6,7,8]]$  $p3 = [[0,1,2],[3,4,5]], [[6,7,8],[9,10,11]])$  $=$  tf.Variable( $61$ ) # rank 0 tensor (scalar) t2 = tf.Variable( ["Tran", "Van", "Lang"] # rank 1 tensor (vector) t3 = tf.Variable( $[1,2,3,4]$ ,  $[5,6,7,8]$ ]) # rank 2 tensor (matrix) t4 = tf.Variable(  $[[0.,1.,2.], [3.,4.,5.]], [[6.,7.,8.], [9.,10.,11.]]]$  ) # rank 3 tensor In [3]:  $1$  p0, p1, p2, p3, t1, t2, t3, t4  $Out[3]: (57,$ ['Tran', 'Thuy', 'Anh', 'Quynh'],<br>[[1, 2, 3, 4], [5, 6, 7, 8]], [[[0, 1, 2], [3, 4, 5]], [[6, 7, 8], [9, 10, 11]]], <tf.Variable 'Variable:0' shape=() dtype=int32, numpy=61>, <tf.Variable 'Variable:0' shape=(3,) dtype=string, numpy=array([b'Tran', b'Van', b'Lang'], dtype=object)>, <tf.Variable 'Variable:0' shape=(2, 4) dtype=int32, numpy=  $array([[1, 2, 3, 4],$ <br>[5, 6, 7, 8]], dtype=int32)>, <tf.Variable 'Variable:0' shape=(2, 2, 3) dtype=float32, numpy= array([[[ 0., 1., 2.],  $[3., 4., 5.]$  $\begin{bmatrix} [ & 6., & 7., & 8. \end{bmatrix}$ ,<br>  $[ 9., 10., 11.]]],$  dtype=float32)>)

- $\bullet$  Chuyển một biến của TensorFlow trở thành một biến của Python dùng phương thức numpy() của đối tượng đó
- Ngược lại, dùng phương thức convert\_to\_tensor() của TensorFlow

```
In [4]:
         1 p4 = t2. numpy()
         2 t5 = tf.convert_to_tensor(p1)
In [5]: 1 p4, t5
```
Out[5]: (array([b'Tran', b'Van', b'Lang'], dtype=object), <tf.Tensor: shape=(4,), dtype=string, numpy=array([b'Tran', b'Thuy', b'Anh', b'Quynh'], dtype=object)>) Chuyển vị ma trận, nhân ma trận

```
u = tf constant([1, 2, 3], [4, 5, 6]])2 \text{ v} = \text{tf.} \text{constant}([\text{f.},0,0], [0,0,1]))w = tf.matmul(u, tf.transpose(v))3
```
#### $1 w$

<tf.Tensor: shape=(2, 2), dtype=int32, numpy=  $array([[1, 3],$  $[4, 6]$ , dtype=int32)>

#### Tính giá trị trung bình

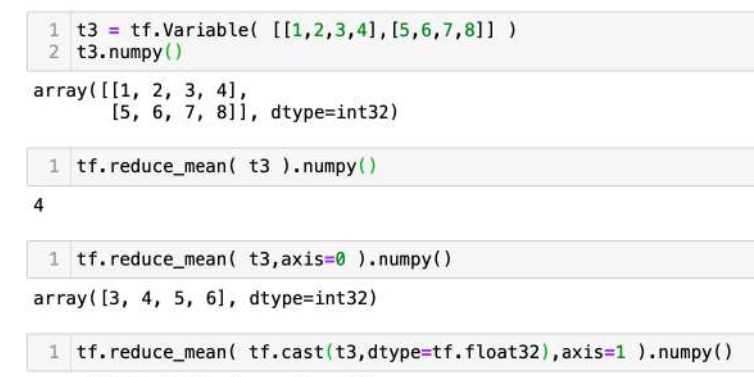

array([2.5, 6.5], dtype=float32)

### **Thuật toán K-means**

- Trong thực tế thường hay có việc phân loại mang tính tương đối, chẳng hạn trong một tổ chức do con người điều hành và quản lý, thì có những nhóm người có cùng một nhận định về một sự kiện nào đó.
- Vấn đề đặt ra là cần phân loại để biết một người trong tổ chức này cơ bản là thuộc về nhóm nào.
- Cũng như vậy, có bao nhiêu người trong cùng một loại bệnh trong một cộng đồng dân cư
- Vấn đề phức tạp ở đây là không biết trước các đặc trưng của nhóm để phân lớp như trong thuật toán KNN.
- K-means hay K-means clustering, là thuật toán *gom cum K nhóm theo trung bình*.
- Thuật toán giúp cho chúng ta giải quyết vấn đề này. Đây chính là thuật toán thuộc loại học không giám sát

#### **Minh** hoa

- Phân cụm K-means là thuật toán đơn giản trong unsupervised learning.
- Trong K-means clustering, nhãn của từng điểm dữ liệu (Data point) không biết trước.
- Vấn đề là làm thể nào để phân dữ liệu thành các nhóm/cụm (cluster) sao cho dữ liệu trong cùng một cụm có những tính chất giống nhau.
- Trong KNN, sau khi phân lớp xong thì mỗi điểm dữ liệu chỉ thuộc một lớp hay nhãn duy nhất.
- Trong khi đó với K-means, mỗi phần tử có thể thuộc nhiều nhóm hay cụm.
- Nhóm/cụm ở đây là tập hợp các điểm có các vector đặc trưng gần nhau.
- Việc đo khoảng cách giữa các vector thường được thực hiện dựa trên các chuẫn như đã trình bày, trong đó khoảng cách Euclide được sử dụng phổ biến nhất.
- Thuật toán gồm các bước dựa trên các điểm dữ liệu  $X$  lưu ý là không có nhãn và số nhóm *K*.
	- Chọn K điểm bất kỳ làm điểm trung tâm của các nhóm (Center) gọi là trọng tâm (Centroid) hay còn goi là điểm đại diện (Representative Point)
	- $\bullet$  Tính khoảng cách từ các điểm dữ liệu đến  $K$  điểm Centroid
	- Phân bổ các điểm dữ liệu này vào các nhóm có khoảng cách đến Centroid của nhóm này gần nhất
	- Tính lại Centroid của  $K$  nhóm bằng cách lấy trung bình cộng của các điểm đã được gán vào nhóm.

# **Ứng dụng**

- $\bullet$  Để dễ hình dung ta giả sử một cá thể (một người dân, một người làm việc, ...) trong quần thể (một cộng đồng dân cư, một tổ chức, ...) được số hoá bằng một toạ độ  $(x_i, y_i)$
- Chẳng hạn ta có 600 điểm dữ liệu được phân bổ như hình
- plt.figure(figsize= $(10,6)$ )
- plt.xlabel('Truc x')  $\overline{2}$
- plt.ylabel('Truc y')  $\overline{3}$
- plt.plot( $X[:, 0], X[:, 1], 'bo',$ markersize=4)
- plt.plot() 5
- $plt.show()$ 6

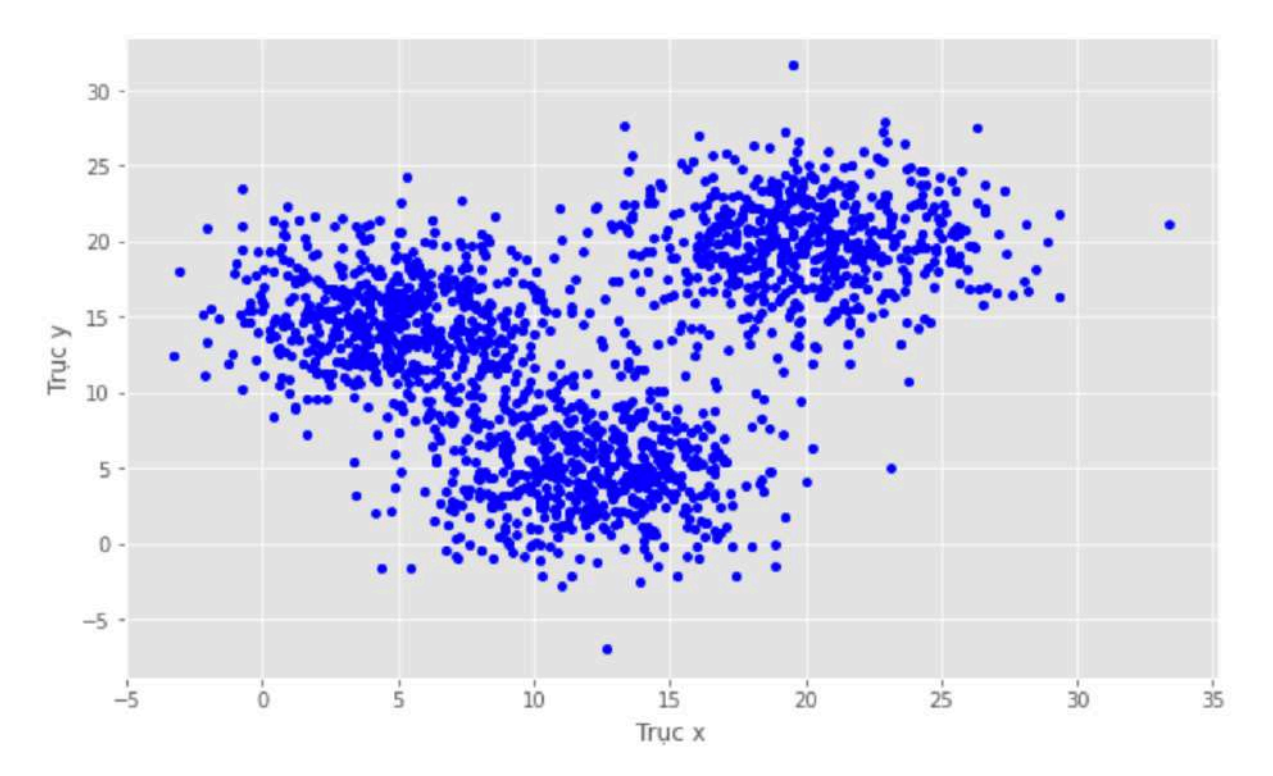

• Dữ liệu này được tạo ngẫu nhiên bằng phân phối Gauss xung quanh 3 điểm chính (ta tạo ra để định hướng) với ma trận hiệp phương sai chỉ định

```
centroids = [5, 15], [12, 5], [20, 20]]
```

```
DATASIZE = 600
```
 $K = 3$ 

```
def myrand(centroid):
```

```
 return np.random.multivariate_normal( mean=centroid,cov=[[10,0],[0,10]],size=DATASIZE )
```

```
X0 = myrand( centroids[0])
```

```
X1 = myrand(centroids[1])
```

```
X2 = myrand(centroids[2])
```

```
X = np.\text{concatenate}((X0, X1, X2), \text{axis} = 0)
```
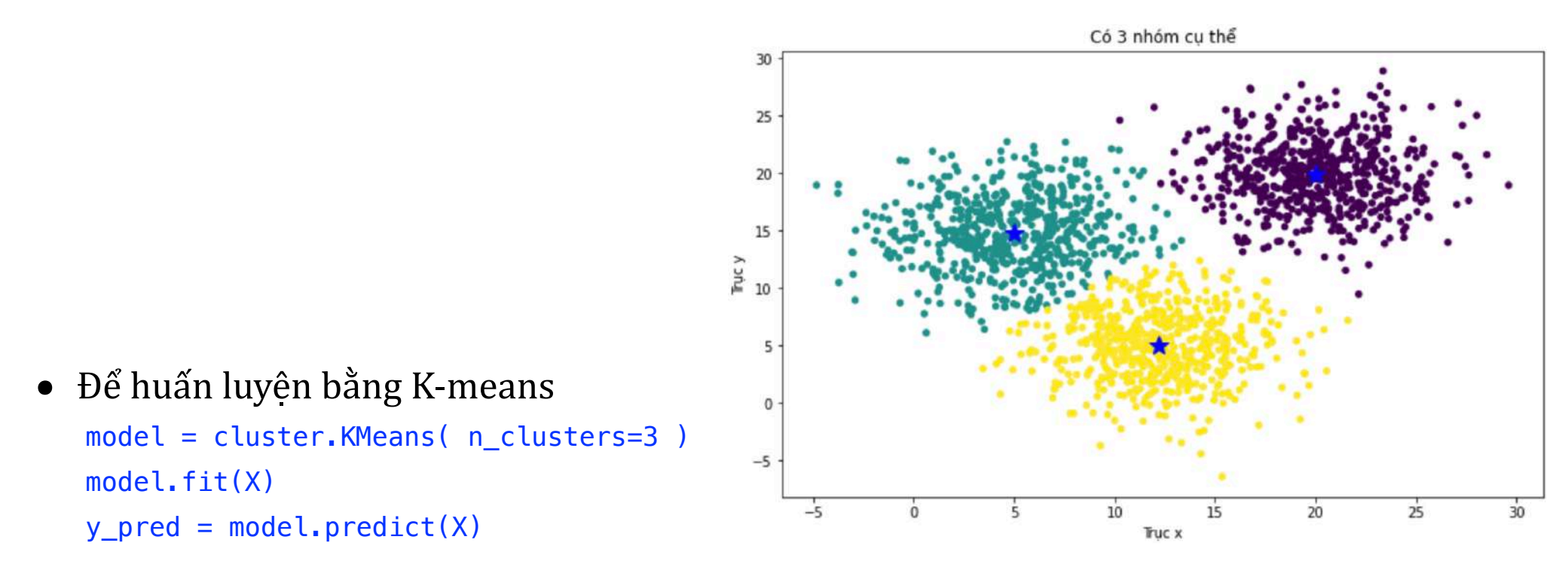

- Sau khi có kết quả dự báo, ta thử coi lại các điểm trung tâm print( "Các điểm trọng tâm là\n", model.cluster\_centers\_ ) print( "Kết quả phân nhóm\n", y\_pred ) for i in range(len(y\_pred)): print( y\_pred[i], end=' ' )
- Coi qua hình minh hoạ

#### **Dùng TensorFlow**

• Xây dựng hàm huấn luyện

def pred(tt):

```
• Lấy dữ liệu như trong ví
  dụ dùng phương thức của
  sklearn, ở đây cũng giống
  như khi dùng TensorFlow
  cho KNN, ta khai báo thêm
  các biến Tensor như sau:
```
 $X = tf.Variable(X train )$ 

 $\bullet$  Lấy  $K$  thành phần trong tập huấn luyện  $X$  để làm  $K$ trong tâm

```
cents = tf.Variable( X[0:K]))
```

```
cents expanded = tf.expand dims( tt,1 )
L = tf.sqrt(tf, reducesum(tf, square(tf, subtract)X,cents_expanded)),axis=2)) 
y = tf.arange( L, 0 )means = [] for c in range(K): 
 means.append( tf.reduce_mean(tf.gather(X,tf.reshape(tf.where(tf.
 equal(y,c)),[1,-1])),[1])
 new cents = tf.concat( means,0)
 return new cents, y
```
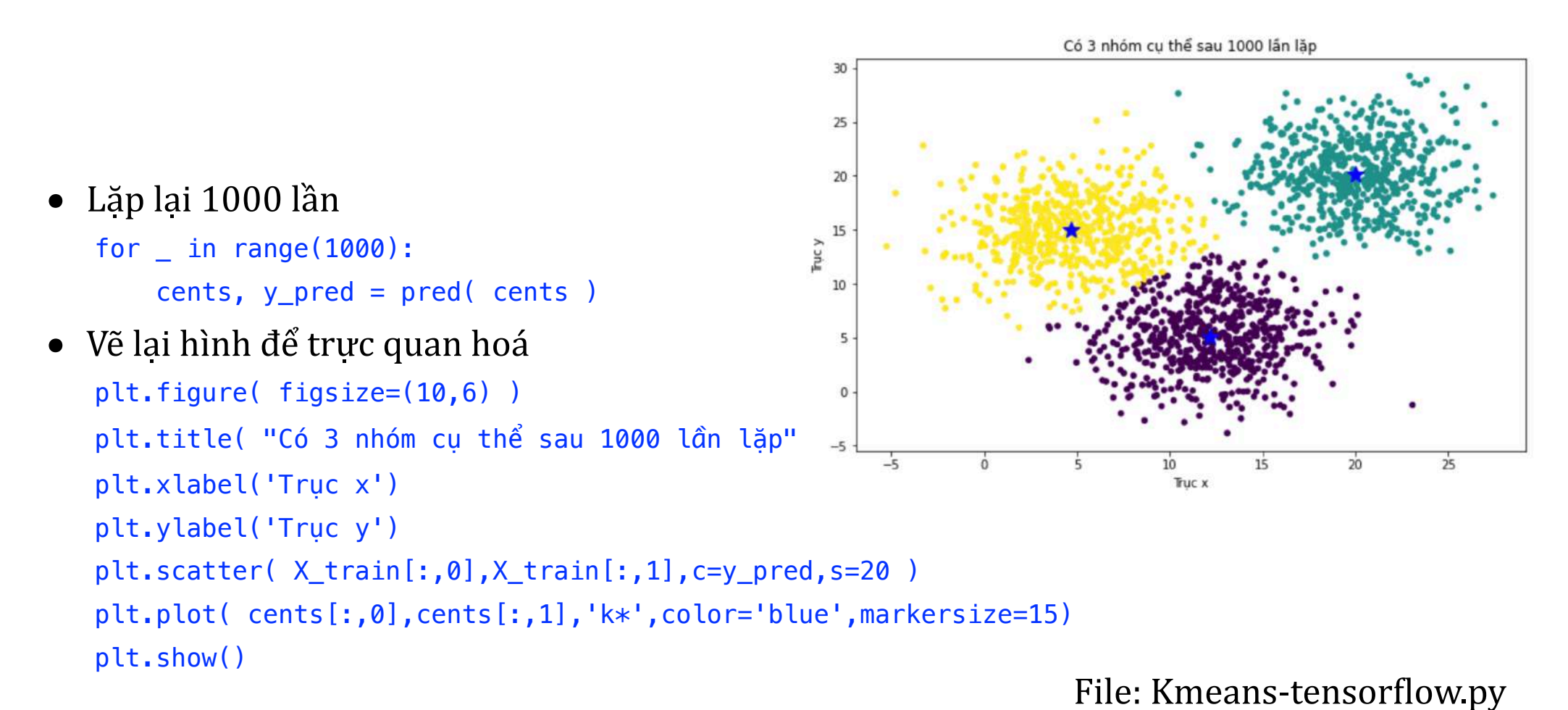

### **Ví dụ thực tế về K-means**

- $\bullet$  Trên internet có rất nhiều dataset để cho phép chúng ta thực nghiệm các phương pháp, cũng như để dần quen với việc giải quyết những vấn đề thực tế bằng các tính toán thông minh.
- Chẳng hạn,  $\frac{https://}{https://}$ www.kaggle.com/datasets

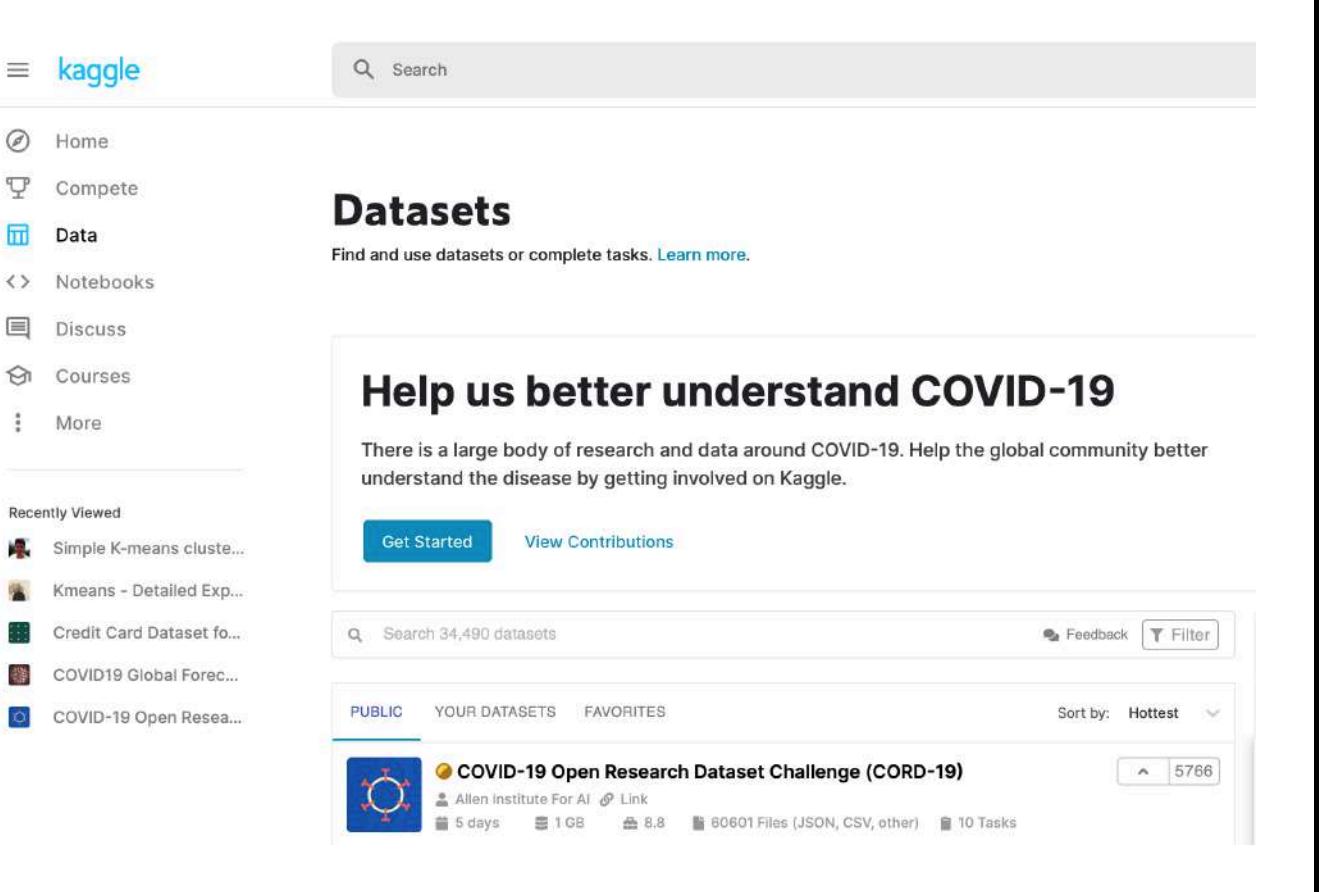

- Hay tại kho về Machine Learning của Center for Machine Learning and Intelligent Systems (http:// archive.ics.uci.edu/ml/datasets.php) thuộc University of California-Irvine.
- · Tại đây lưu trữ dataset của rất nhiều lĩnh vực từ năm 1987 đến nay. Nhằm để phân tích thực nghiệm các thuật toán học máy.

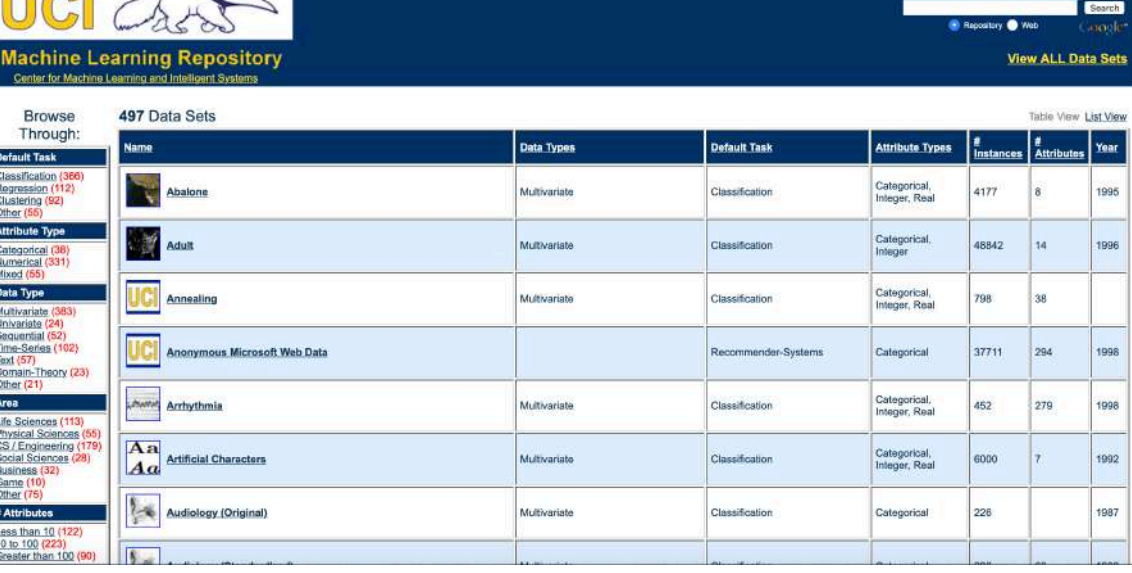

Citation Policy Donate a Data S

#### **Breast Cancer Coimbra Data Set**

Download: Data Folder, Data Set Description

Abstract: Clinical features were observed or measured for 64 patients with breast cancer and 52 healthy controls.

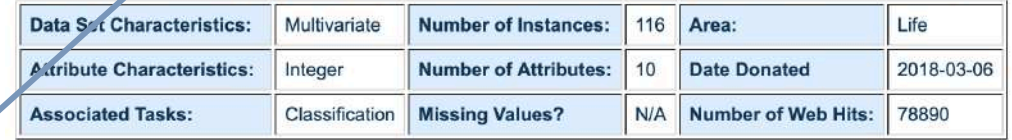

#### Source:

Miguel Patrício(miguelpatricio '@' gmail.com), José Pereira (jafcpereira '@' gmail.com), Joana Crisóstomo (joanacrisostomo '@' hotmail.com), Paulo Matafome (paulomatafome '@' gmail.com), Raquel Seica (rmfseica '@' gmail.com), Francisco Caramelo (fcaramelo '@' fmed.uc.pt), all from the Faculty of Medicine of the University of Coimbra and also Manuel Gomes (manuelmgomes '@' gmail.com) from the University Hospital Centre of Coimbra

#### **Data Set Information:**

There are 10 predictors, all quantitative, and a binary dependent variable, indicating the presence or absence of breast cancer. The predictors are anthropometric data and parameters which can be gathered in routine blood analysis. Prediction models based on these predictors, if accurate, can potentially be used as a biomarker of breast cancer.

#### **Attribute Information:**

**Quantitative Attributes:** Age (years) BMI (kg/m2) Glucose (mg/dL) Insulin  $(\mu U/mL)$ **HOMA** Leptin (ng/mL) Adiponectin (µg/mL) Resistin (ng/mL)  $MCP-1(pg/dL)$ 

Labels:

2=Patients

1=Healthy controls

- Giả sử ta dùng dữ liệu về bệnh ung thư vú  $(\underline{http://}$ archive.ics.uci.edu/ml/datasets/ Breast+Cancer+Coimbra)
- Dataset tại <u>http://</u> archive.ics.uci.edu/ml/machinelearning-databases/00451/ dataR2.csv
- Có 9 thuộc tính và được gán nhãn là 1 khoẻ mạnh (healthy controls) và 2 là bị bệnh (patients)

```
• Chúng ta có thể đọc trực tiếp file này từ internet cũng với
  nhữ ng import như ví dụ trước
```
dataset =  $pd$ .read  $csv($  "http://archive.ics.uci.edu/ml/ machine-learning-databases/00451/dataR2.csv" )

 $\bullet$  Có thể dữ liệu không đầy đủ, bằng cách kiểm tra, rồi sau đó có thể xử lý bằng cách thay giá trị trung bình tương ứ ng, 

```
dataset.isnull().any() 
data = dataset.fillna( dataset.mean() ) 
dataset.isnull().any()
```
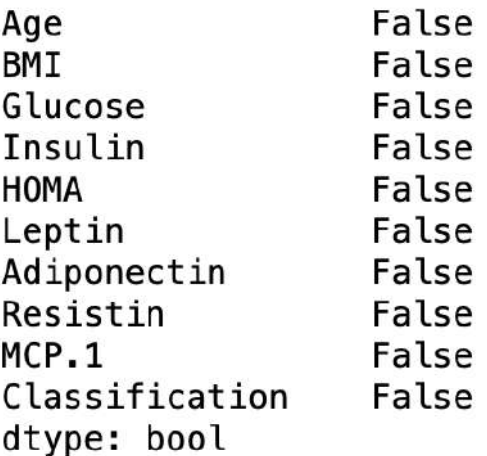

• Do cột cuối cùng là nhãn được gán (đã phân lớp, nên ta dùng cột này như là dữ liệu để so sánh kết quả), từ đây tạo ra X\_train và y\_train như cách làm trong các vị dụ trước

```
N = len(data, columns) - 1X train = data.iloc[:,0:-1].values
y train = data.iloc[:,N].values
```
• Chon số cum là 2, và lặp lại 100 lần tối đa

```
model = cluster.KMeans( n_clusters=2, max_iter=100 ).fit(X_train) 
y_pred = model.predict( X_train ) 
print( "Number of iterations run: ", model.n_iter_ ) 
print( "Sum of squared distances of samples to their closest cluster center: ", model.inertia )
print( "Coordinates of", NUM_CLUSTERS, "cluster centers\n", model.cluster_centers_ )
y_pred += 1 # Do nhãn lưu giá trị là 1 và 2 
print( "Accuracy: ", metrics.accuracy_score(y_train,y_pred) )
```
Number of iterations run: 13 Sum of squared distances of samples to their closest cluster center: 5522774.8408874925 Coordinates of 3 cluster centers [[ 59.32258065 29.11360799 105.61290323 12.47903226 3.85361469 29.10946774 8.63150145 21.74355613 980.28445161]  $[56.56470588 \quad 27.0235648$ 94.94117647 9.11237647 2.27242944 25.70536235 10.74593924 12.16660941 372.1204 ]]<br>Accuracy: 0.49137931034482757

File: Kmeans-sklearn2.py

# **Tóm lại**

- Với ý tưởng của thuật toán là bộ dữ liệu khảo sát (mà ta hay gọi là dataset) được phân thành  $K$ nhóm.
- Mỗi nhóm tìm centroid (trọng tâm) tương ứng
- Sau đó tính tổng khoảng cách (sum of squared distances) của tất cả các dữ liệu thuộc nhóm này đến centroid; sau đó cộng dồn để được tổng của tất cả (Total sum of squared distances -TSS).
- Mục tiêu phân bộ dữ liệu ban đầu thành  $K$  cụm khác nhau sao cho các dữ liệu thuộc cùng một cụm là tương đồng nhất; điều đó có nghĩa TSS là nhỏ nhất.
- Khó khác của sử dụng K-means là lựa chọn  $K$  sao cho tối ưu.
- Một hạn chế của K-means đó là việc gom cụm mang tính tối ưu cục bộ vì lời giải tìm được căn cứ vào điểm trọng tâm được "định hướng" ban đầu
- Do TSS giảm khi  $K$  tăng, và giảm cho đến không nếu  $K$  bằng số dữ liệu.
- Mặt khác khi tăng  $K$  (có nghĩa là số cụm tăng), nên thuật toán trở nên không có ý nghĩa khi số cum là quá nhiều.
- Chọn  $K$  bằng đồ thị Elbow: khi đồ thị có chỗ gấp này rõ nét nhất, đó là số  $K$  tối ưu.
- Chẳng hạn với ví dụ trước, cho *K* được thử từ 2 cho đến 40

```
\text{tss} = []K = \text{range}(2, 41)for k in K: 
     model = cluster.KMeans( n_clusters=k, max_iter=100 ).fit(X) 
     tss.append( model.inertia_ )
```
• Nhìn vào đồ thị Elbow, ta thấy  $K = 3$  là chỗ bị gấp khúc nhất plt.figure( figsize=(10,6) ) plt.plot( K,tss ) plt.title( "Đồ thị Elbow để chọn số K" ) plt.xlabel( "Số cụm" ) plt.ylabel( "Tổng của tất cả tổng các khoảng cách đến các điểm trung tâm" ) plt.grid( True ) plt.show())

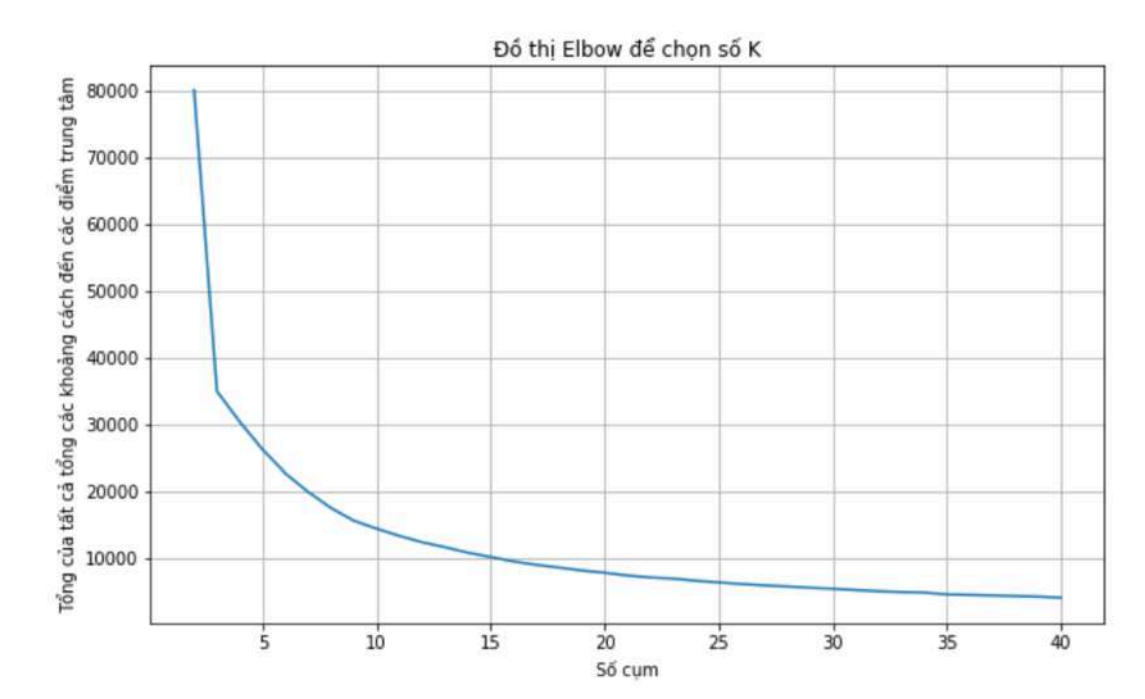

- Nhưng do ta không thể chỉ cho máy "nhìn vào đồ thị" được như người, mà phải dùng tiếng nào đó để chỉ, ở đây ta lại dùng "tiếng Python".
- Nhưng trước hết phải dùng Toán học để nhận biết đâu là Elbow Point.
	- Điểm Elbow là điểm mà khoảng cách từ nó đến đường thẳng đi qua 2 điểm đầu và cuối của đường cong là lớn nhất.
	- Trước tiên: đây là phương trình đường thẳng qua 2 điểm A, B (là mảng các giá trị tung độ) def  $fx(X,A,B)$ :

```
y = [] for i in range(len(X)): 
    x = X[i]temp = A[1] + (X[i] - A[0]) * (B[1] - A[1]) / (B[0] - A[0]) y.append( temp ) 
 return y
```
• Tính khoảng cách giữa những điểm trên đường thẳng này và những điểm ở trên đường cong mà có cùng hoành độ, sau đó tìm điểm có khoảng cách lớn nhất để trả về.

```
import numpy as np 
from scipy.spatial import distance 
def ElbowPoint( x axis, curve ):
   N = len(curve)S = [x axis[0], curve[0]]E = [x \text{ axis}[N-1], curve[N-1]]y = fx(K, S, E)dist = [] for i in range(N): 
        x = x \text{ axis}[i]dist.append( distance.cdist([[x,curve[i]]], [[x,y[i]]]) )
     return np.argmax( dist )
```
- Số lượng cụm cần phân nhóm đó là vị trí của khoảng cách lớn nhất này NUM CLUSTERS = ElbowPoint( K, tss ) + 1
- Do chỉ số màng bắt đầu từ 0 nên phải cộng thêm 1 là vậy đó !

```
File: Kmeans-sklearn.py
```